## بنك مسقط<br>bank muscat User Guide for the WPS password protected excel

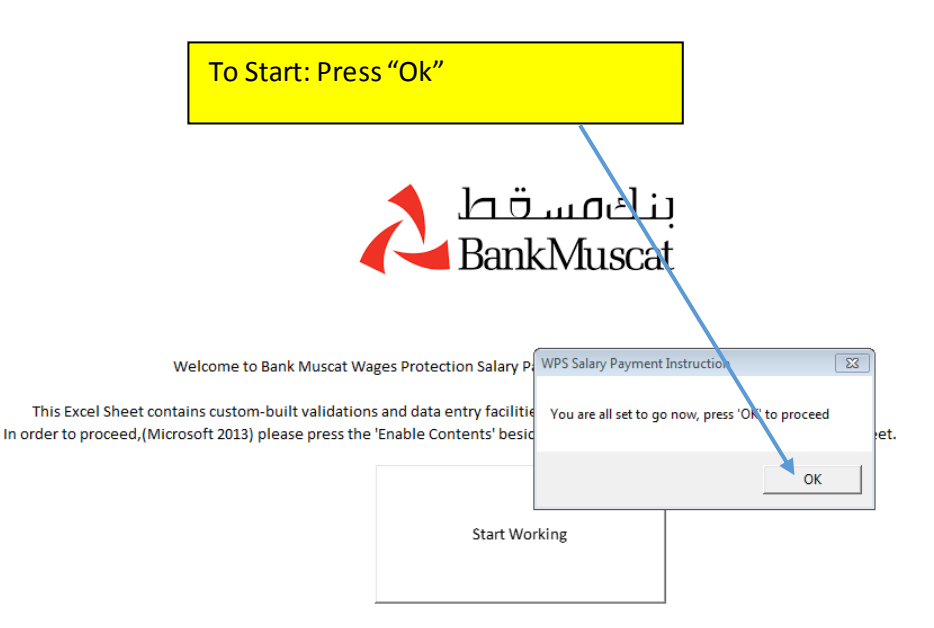

you are If you are using microsoft excel 2007, press the options button besids the security warning then go to: lacros Setting - (Select) Enable all macros. <br />
dernal Content - (Select) Enable all data connections. AND Enable Auto update for all workbook links.

## بنك مسقط<br>bank muscat User Guide for the WPS password protected excel

## **Explanation on the tools :**

- (a) Print and Generate : This step enables you to print the acknowlegment and the file SIF file which needs to be presented to the bank
- (b) Print Excel Sheet: This step enables you to print the excel sheet
- (c) Save file as: This function enables you to save the file ( to be enable you to use it for the following month, this is not to be used to send the file to the bank"
- (d) Display all records: Shows all the records that have been filled
- (e) Display incomplete records only: this will show you the records that are not complete or incorrectly filled only.
- (f) Clear Table: This enables you to clear all the details in the field.

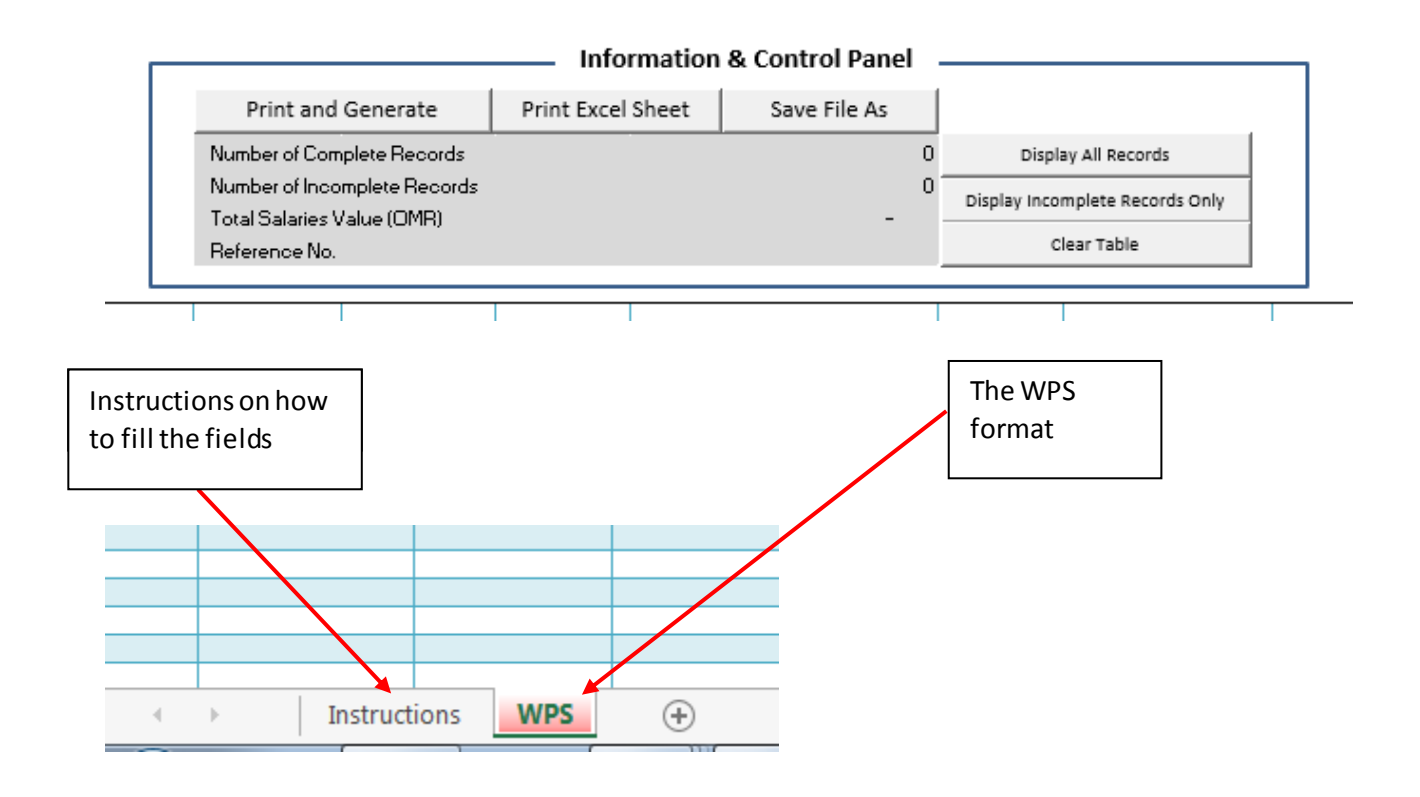

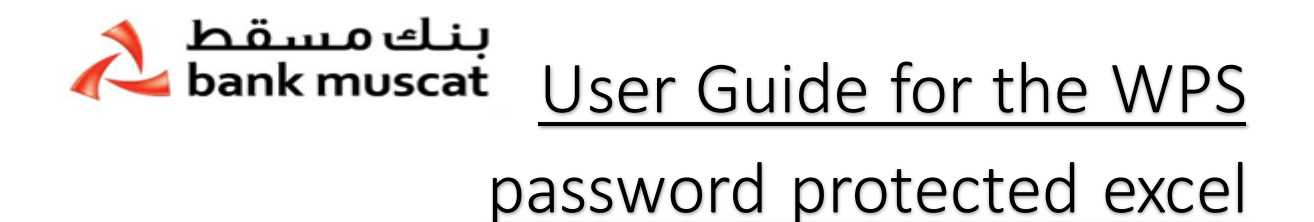

(A) Fill the form in full and ensure that the last column status is " Complete" to check if there are any incomplete records you may select " display incomplete records only"

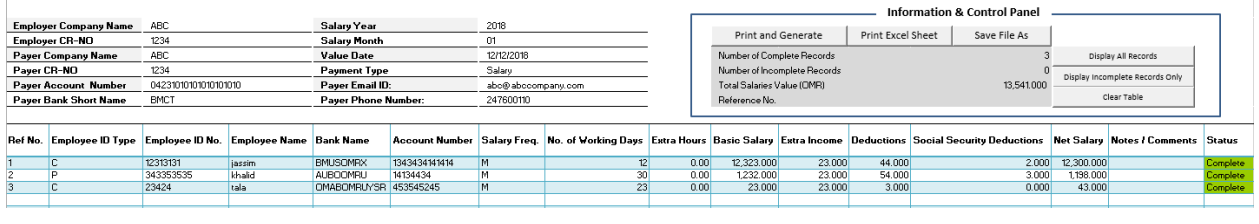

\_\_\_\_\_\_\_\_\_\_\_\_\_\_\_\_\_\_\_\_\_\_\_\_\_\_\_\_\_\_\_\_\_\_\_\_\_\_\_\_\_\_\_\_\_\_\_\_\_\_\_\_\_\_\_\_\_\_\_\_\_\_\_\_\_\_\_\_\_\_\_\_\_\_\_\_\_\_\_\_\_\_\_\_\_

- (B) Press "Print and Generate".
- (C) Enter user name and password
- (D) Press " Update"

Note: the user name and password is to lock the file from being edited. You would not be able to open it after you press "update". Password does not need to be shared with us.

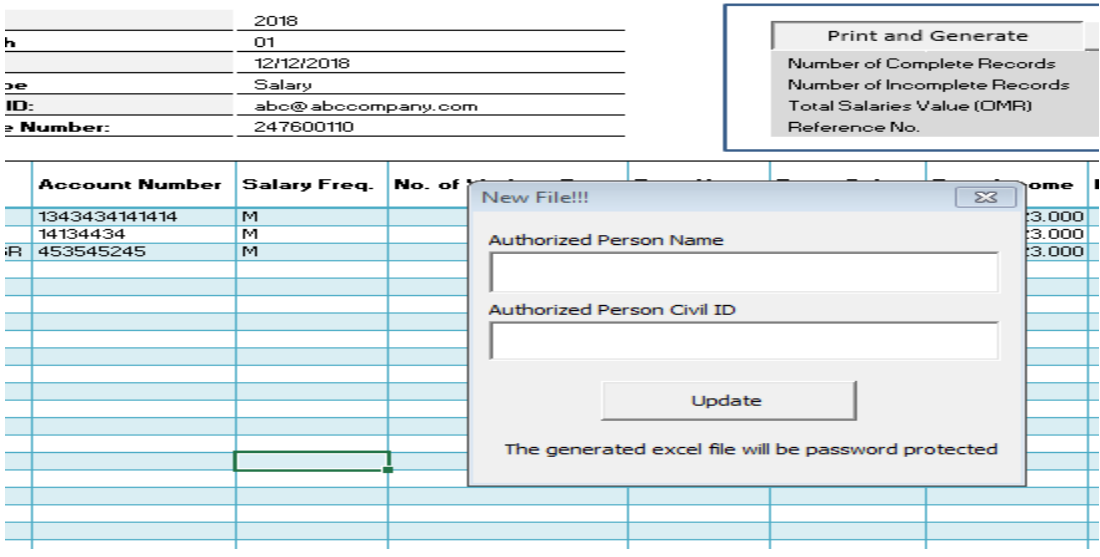

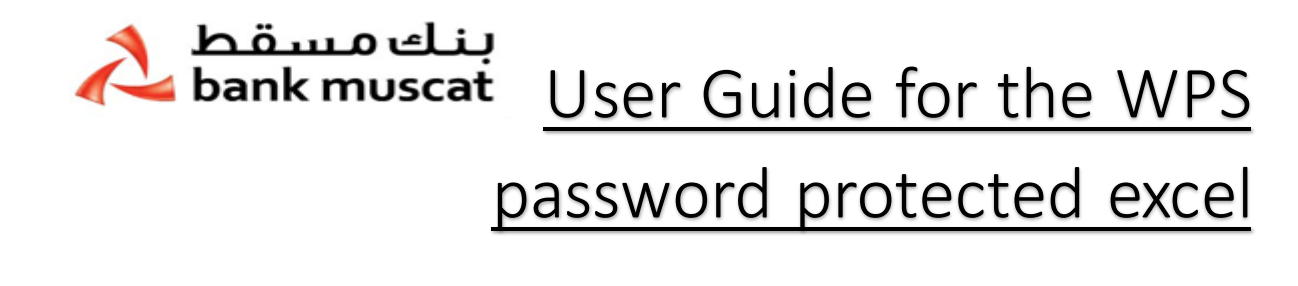

( E) Press Print to get the acknowlegment. Which is required to be signed and stamped by the authorised signatory and presented to the bank along with company's covering letter.

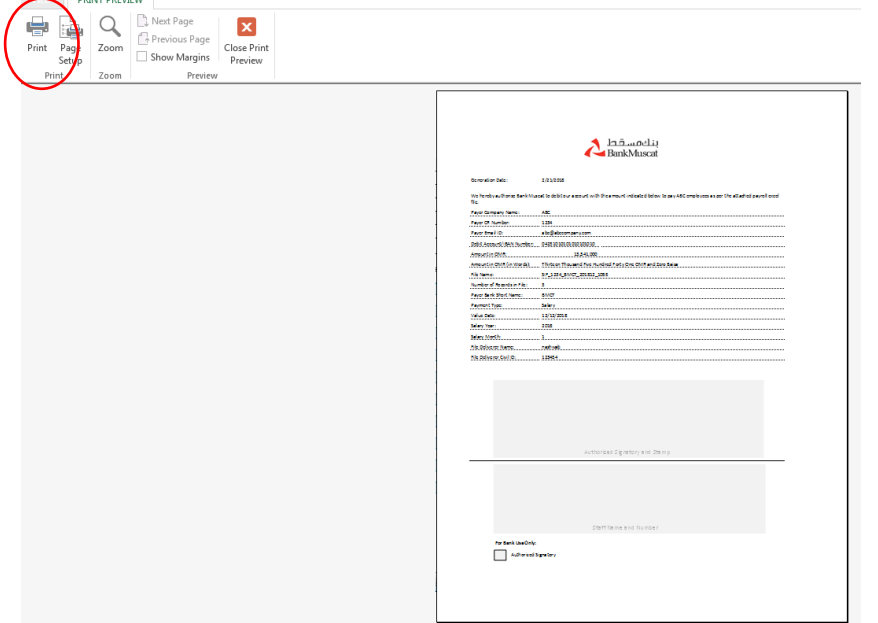

( F) After the document is printed, an automatic notification (below)is generated advising of the SIF file generated . This is the file that is required to be sent to the bank by email for processing.

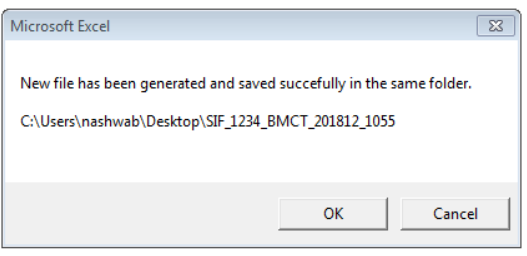

## **Customer should submit:**

- 1- Customer's instruction on company's letter head
- 2- Acknowledgment letter print out as per point (E) to branch/head office
- 3- SIF file generated as per point (F) to be sent via email to branch/branch office